## **MEMBERSHIP DIRECTORY**

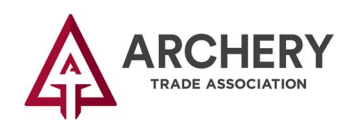

MyATA LOGIN

**n Click the "MyATA LOGIN" button, located in the upper right-hand corner on ARCHERYTRADE.ORG and enter your login information. If this is your first time logging in, use your email address for the user name and "archery/23" for the password. You will be prompted to create a new password after logging in.** 

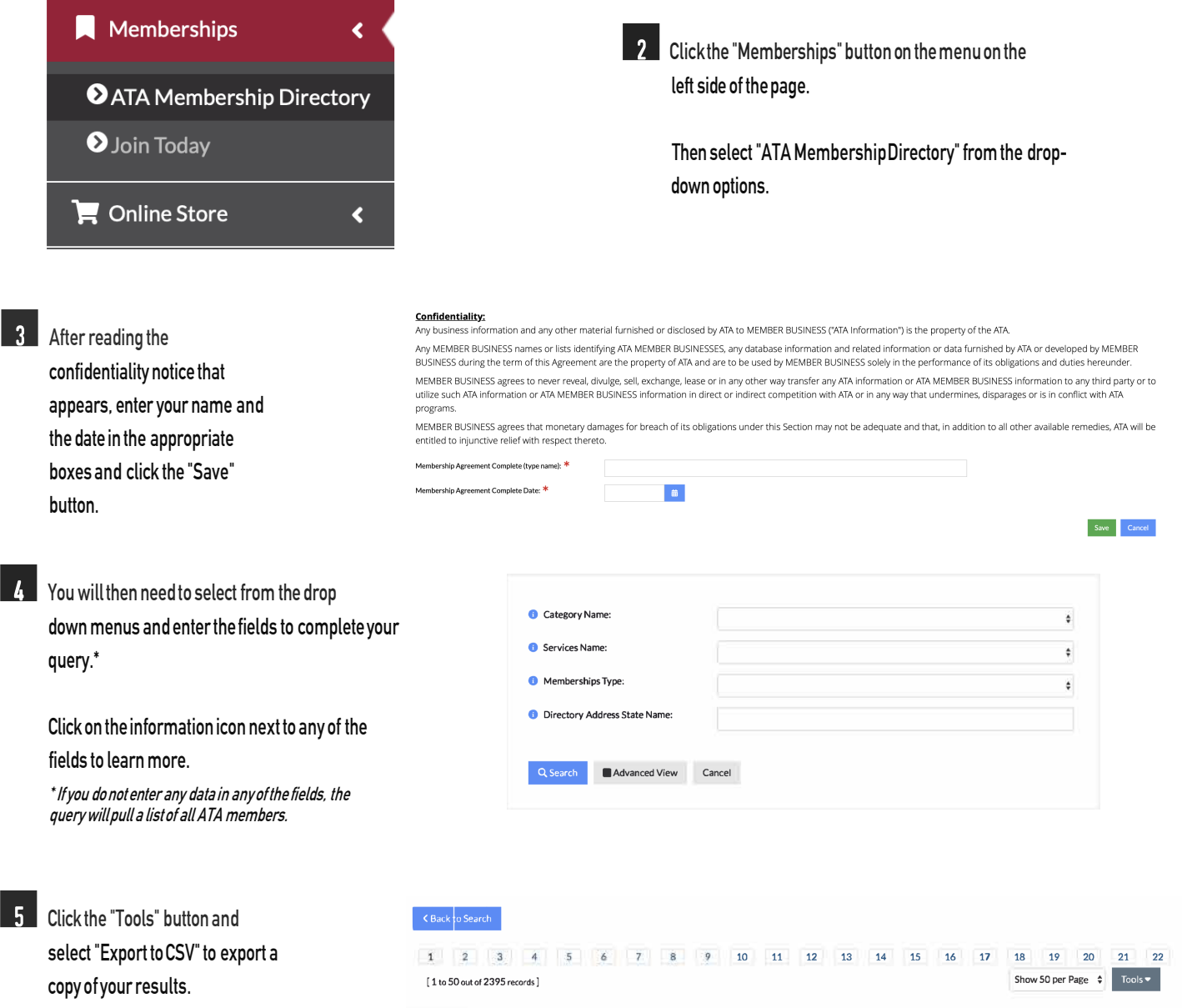

**Questions? Contact us at (507) 233-8130 or info@archerytrade.org.**